## **BAB II**

## **TINJAUAN PUSTAKA**

#### **2.1 Persampahan**

Sampah merupakan suatu barang yang tidak digunakan, tidak disenangi, tidak dipakai, atau sesuatu yang dibuang dari kegiatan manusia dan tidak terjadi secara alami (Chandra, 2007).

Berdasarkan SNI 19-2454 tahun 2002, sampah adalah limbah yang bersifat padat terdiri dari bahan organik dan bahan anorganik yang dianggap tidak berguna lagi dan harus dikelola agar tidak membahayakan lingkungan dan melindungi investasi pembangunan. Sampah perkotaan adalah sampah yang timbul di kota.

Menurut Kodoatie (2005), sampah merupakan buangan atau limbah yang bersifat padat maupun setengah padat yang merupakan hasil sisa dari kegiatan perkotaan atau kehidupan manusia, hewan maupun tumbuh-tumbuhan. Sumber sampah perkotaan berasal dari pemukiman warga, pasar, kawasan perdagangan dan perkotaan, kawasan sarana umum dan perkantoran, peternakan hewan, kawasan industri, dan fasilitas lainnya.

Menurut Chandra (2007), sampah yang dihasilkan bumi ini dapat berasal dari:

1. Pemukiman Penduduk

Sampah di pemukiman dihasilkan oleh satu atau lebih anggota keluarga yang tinggal dalam suatu rumah atau asrama yang ada di kota maupun di desa. Jenis sampah yang dihasilkan adalah bahan sisa proses pengolahan makanan atau sampah basah (garbage), bahan sisa makanan dan sampah kering (rubbish), abu atau sisa tumbuhan kebun, dan perabotan rumah tangga.

2. Tempat Umum

Tempat umum merupakan tempat yang memiliki kapasitas orang untuk berkumpul. Jenis sampah yang dihasilkan dari tempat umum berupa bahan sisa proses pengolahan makanan atau sampah basah (garbage), bahan sisa makanan dan sampah kering (rubbish), abu dan terkadang sampah berbahaya.

3. Sarana Layanan Masyarakat Milik Pemerintah

Sarana layanan masyarakat antara lain, tempat hiburan, jalan umum, tempat layanan kesehatan (misalnya puskesmas dan rumah sakit), kompleks militer, dan sarana pemerintah lainnya. Tempat tersebut biasanya menghasilkan sampah kering, sampah basah, dan sampah khusus.

4. Industri Berat atau Ringan

Dalam pengertian ini termasuk industri kayu, industri kimia, industri logam, industri makanan dan minuman, tempat pengolahan air kotor dan air minum, dan kegiatan industri lainnya. Bersifat distributif maupun memproses bahan mentah saja. Jenis sampah yang dihasilkan dari tempat ini berupa sampah basah, sampah kering, sisa-sisa bangunan, sampah berbahaya dan sampah khusus.

5. Pertanian dan Peternakan

Sampah yang dihasilkan dari tanaman dan binatang. Lokasi pertanian seperti sawah, kebun, dan ladang menghasilkan sampah berupa bahan makanan yang telah membusuk, sampah pertanian, bahan pembasmi serangga tanaman, maupun pupuk.

Menurut UU Nomor 18 tahun 2008 tentang pengelolaan sampah, ada 2 kelompok utama pengelolaan sampah, yaitu:

- 1. Pengurangan sampah (waste minimization), yang terdiri dari guna-ulang dan daur-ulang, juga pembatasan terjadinya sampah.
- 2. Penanganan sampah (waste handling), yang terdiri dari:
	- a. Pemilahan: pengelompokan dan pemisahan sampah sesuai dengan jenis, jumlah, dan/atau sifat sampah,
	- b. Pengumpulan: pemindahan dan pengambilan sampah dari sumber sampah (pemukiman, industri, tempat umum dan lainnya) ke tempat penampungan sementara (TPS) atau tempat pengolahan sampah terpadu (TPST),
	- c. Pengangkutan: sampah dari sumber atau dari tempat penampungan sampah sementara (TPS) atau dari tempat pengolahan sampah terpadu

(TPST) dibawa menuju ke tempat proses akhir maupun tempat pembuangan akhir (TPA)

- d. Pengolahan: mengubah komposisi, karakteristik, dan jumlah sampah,
- e. Pemprosesan akhir sampah: pengembalian sampah atau residu hasil pengolahan ke media lingkungan sesuai dengan karakteristiknya.

Permasalahan yang ada dalam teknis operasional persampahan diantaranya:

- a. Kapasitas pemeliharaan dan peralatan alat yang belum memadai,
- b. Lemahnya sistematis pekerja khususnya tenaga harian lepas,
- c. Terbatasnya metode operasional yang sesuai keadaan wilayah tersebut,
- d. Siklus operasi persampahan kurang lengkap atau terputus karena berbedanya penanggung jawab antar wilayah,
- e. Koordinasi antar pemerintah seringkali lemah,
- f. Manajemen operasional lebih dititik beratkan pada aspek pelaksanaan, sedangkan aspek pengendaliannya lemah,
- g. Perencanaan operasional seringkali hanya untuk jangka pendek.

## **2.2 Operasional Transportasi Pengangkutan Sampah**

### 2.2.1 Sistem Pengoprasian Pengangkutan Sampah

Operasional pengelolaan sampah perkotaan berasal dari pemukiman, industri, tempat umum dan lain sebagainya pembuangan akhir sampah harus bersifat terpadu dengan melakukan pemilahan sejak dari sumbernya. Berikut skema teknis operasional pengolahan sampah (Gambar 2.1)

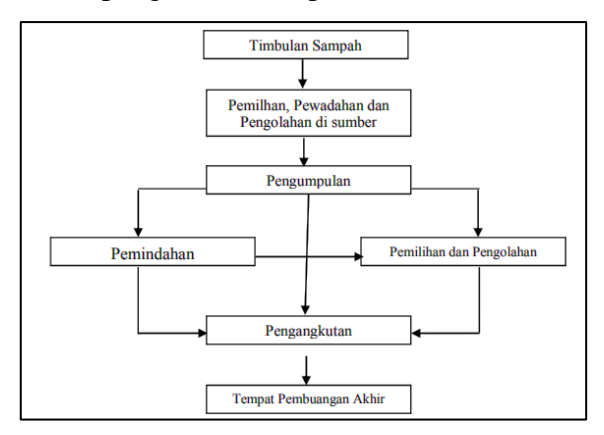

Gambar 2.1. Diagram Teknik Operasional Pengelolaan Persampahan (SNI 19- 2454-2002)

Operasional pengangkutan dapat dilakukan dengan cara langsung (door to door) dan secara tidak langsung (system komunal) atau biasa disebut dengan Tempat Pembuangan Sementara (TPS), dengan keterangan sebagai berikut:

1. Secara Langsung (Door To Door)

Pada sistem ini dilakukan pembuangan sampah secara pribadi langsung menuju ke tempat sampah akhir (TPA), sehingga tidak melewati tempat pembuangan sementara (TPS) terlebih dahulu.

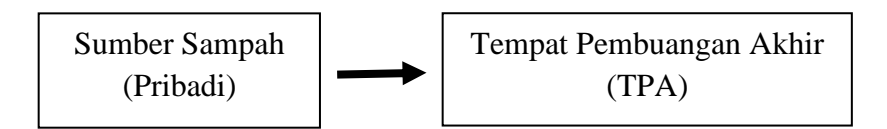

Gambar 2.2 Sistem Pengangkutan Sampah Secara Langsung (Door To Door)

2. Secara Tidak Langsung (Sistem Komunal)

Pada sistem ini sebelum sampah pribadi diangkut ke TPA harus dikumpulkan terlebih dahulu dengan sarana pengumpul berupa gerobak ataupun becak pengumpul sampah dan diangkut ke TPS. Tempat pembuangan sementara (TPS) dapat menjadi awal proses pengolahan sampah. Biasanya terdapat pemilahan sampah yang dapat diolah di kawasan tersebut ataupun residu yang langsung ke TPA. Sehingga pada system ini dapat mengurangi pengangkutan sampah ke TPA. System tersebut dapat dilihat pada Gambar 2.3.

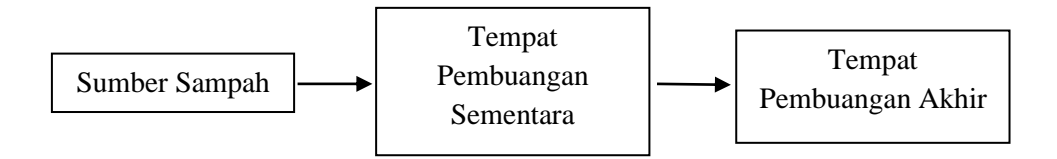

Gambar 2.3 Sistem Pengangkutan Sampah Secara Tidak Langsung (Komunal) Faktor yang mempengaruhi pola pengangkutan sampah yaitu:

- 1. Jumlah penduduk
- 2. Jumlah sampah yang diangkut
- 3. Kepadatan penduduk
- 4. Luas daerah operasiona
- 5. Panjang dan lebar jalan
- 6. Tingkat penyebaran rumah

### 2.2.2 Macam-Macam Kendaraan Pengangkut Sampah

Macam-macam pengangkut sampah yang umumnya digunakan di kawasan Indonesia adalah:

1. Becak Sampah

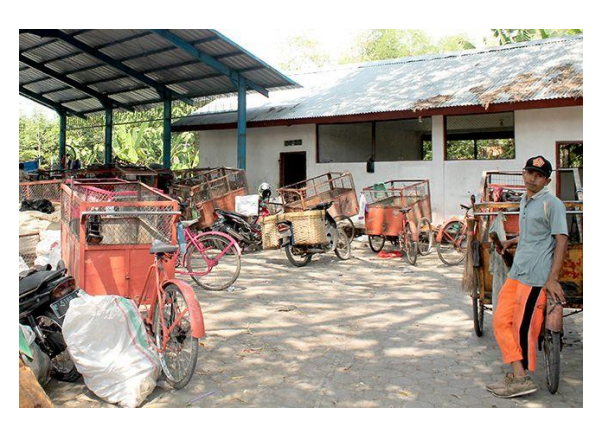

Gambar 2.3 Becak Sampah

Becak sampah berfungsi sebagai alat pengumpul sampah dari pemukiman warga menuju ke TPS. Spesifikasi becak sampah adalah menggunakan tenaga manual yaitu dikayuh layaknya becak. Di belakang kemudi terdapat kotak persegi panjang berkapasitas 1 m<sup>3</sup> dengan dimensi 1,2 m x 1 m x 0,8 m yang terbuat dari kerangka pipa besi tuang dan pelat alat, dan dinding berengsel yang menggunakan bagan *Cheker plate*. Petugas yang dibutuhkan cukup satu orang untuk satu becak sampah.

Kelebihan dari becak sampah ini adalah merupakan alat pengumpul yang ramah lingkungan karena tidak menghasilkan polusi karena menggunakan tenaga manusia dan bisa digunakan di jalan yang sempit (gang). Namun kekurangannya berupa sulit digunakan di wilayah yang bergelombang (kemiringan lahan > 5%)

2. Gerobak Sampah (Ukuran Volume 1 m<sup>3</sup>)

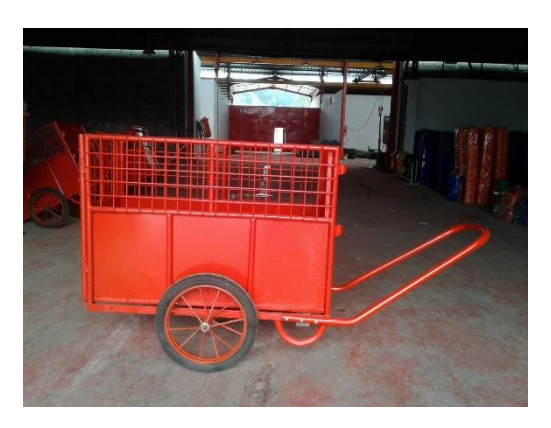

Gambar 2.4 Gerobak Sampah

Gerobak sampah berfungsi sebagai alat pengumpul dari pemukiman warga menuju TPS dengan metode pengumpulan secara tidak langsung. Spesifikasi gerobak sampah yaitu menggunakan gerobak kotak persegi panjang berkapasitas 1 m³ dengan dimensi 1,2 m x 1 m x 0,8 m yang terbuat dari kerangka pipa besi tuang dan pelat alat, dan diding berengsel yang menggunakan bagan *Cheker plate*. Petugas yang dibutuhkan cukup satu orang untuk satu gerobak sampah.

Kelebihan dari gerobak sampah yaitu tidak membutuhkan bahan bakar dan ramah lingkungan karena menggunakan tenaga manusia dengan cara didorong, serta mudah masuk ke jalanan yang sempit (gang). Kekurangannya berupa sulit digunakan di wilayah yang bergelombang (kemiringan lahan > 5%)

3. Pickup Sampah

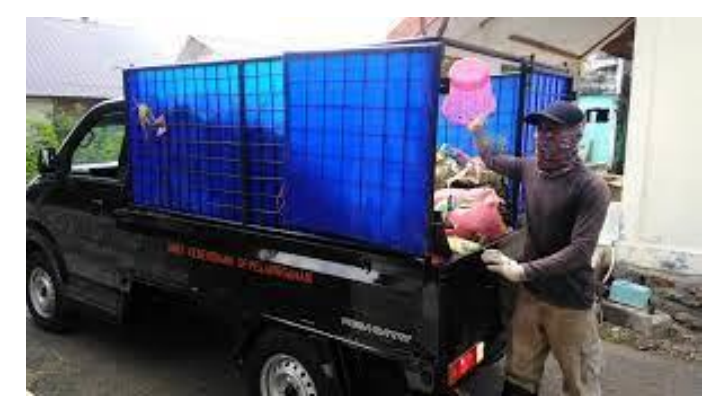

Gambar 2.5 Pick-up Sampah

Pick-up sampah berfungsi sebagai alat pengangkut sampah daur ulang dari pemukiman yang memiliki jalan cukup luas untuk pick-up dan dikumpulkan ke TPS. Spesifikasinya menggunakan pick-up 4 roda berkapasitas 4 m³ dengan dimensi 2,8 m x 1,6 m x 0,8 m). Petugas yang dibutuhkan satu orang sopir dan 1-2 orang pengangkut sampah.

Kelebihan pick-up sampah adalah fleksibel untuk melewati jalan-jalan yang tidak terlalu besar dan berkapasitas lebih besar daripada alat angkut lainnya. Kekurangannya adalah membutuhkan bahan bakar dan tidak ramah lingkungan.

4. Truk Penyapu Jalan 6 m<sup>3</sup>

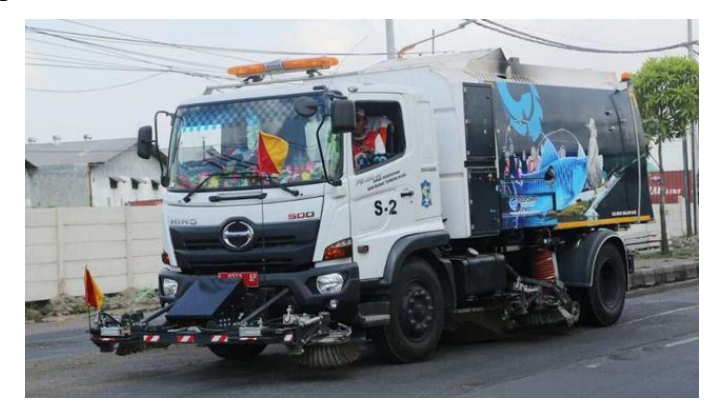

Gambar 2.6 Truk Penyapu Jalan 6 m<sup>3</sup>

Truk penyapu jalan berfungsi sebagai alat pengumpul dan mengangkut sampah yang berada di jalan-jalan protocol menuju ke TPA. Spesifikasinya menggunakan truk 6 roda dengan alat yang bisa menghisap sampah dengan kapasitas 6 m³. Petugas yang dibutuhkan satu orang untuk sopir truk.

Kelebihannya berupa sangat efisien untuk jalanan yang membutuhkan kerja cepat, lebih estetis juga hygienis, dan tidak membutuhkan tenaga kerja yang banyak. Kekurangannya yaitu harga dan perawatannya lebih mahal dan tidak ramah lingkungan.

5. *Compactor* Truk Sampah 6 m³

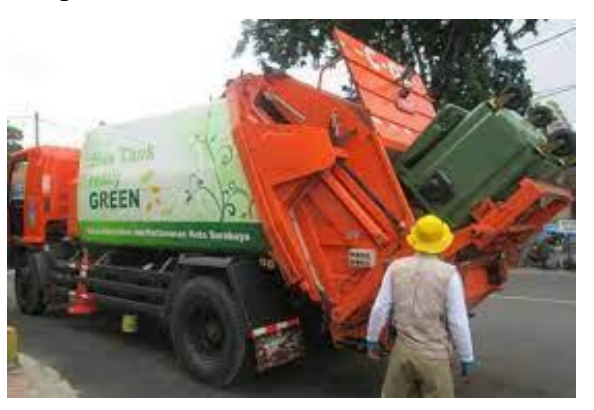

Gambar 2.7 Compactor Truk Sampah 6 m<sup>3</sup>

Truk compactor berfungsi sebagai alat untuk mengangkut yang telah dipadatkan dari sumber sampah menuju ke TPA. Spesifikasi menggunakan kendaraan berbasis baja yang memiliki 6 roda, dilengkapi dengan hidrolis untuk menaik turunkan bak dengan sudut < 45°, yang menggunakan *Gear Pump* bertekanan tinggi yang diatur di kendaraan tersebut. Dimensi total P x L  $x T = 6.5 x 2.5 x 3 m$  dan untuk bagian yang terbuat dari logam harus dilindungi terhadap bahan bahaya korosi. Dibutuhkan pekerja sebanyak satu orang sebagai supir.

Kelebihan dari truk compactor adalah lebih bersih, higienis, estetika baik, sampah yang diangkut lebih banyak, praktik dalam pengooprasiannya, tidak memerlukan banyak tenaga. Kekurangannya berupa harga dan perawatan yang mahal, membutuhkan waktu lama untuk door to door.

6. *Dump Truck (Tipper Truck)* ukuran 6 m³

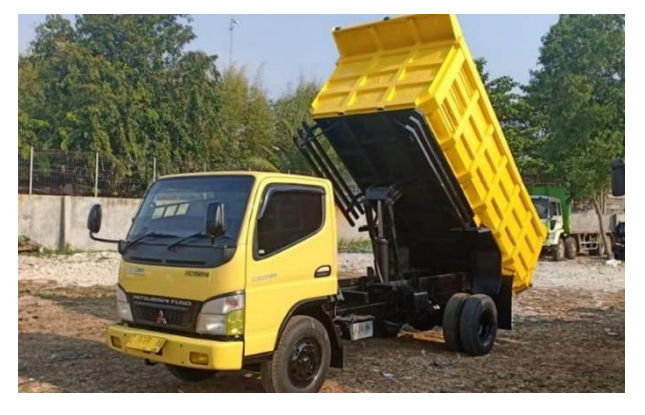

Gambar 2.8 *Dump Truck (Tipper Truck)* ukuran 6 m³

Dump truk sampah berfungsi sebagai alat pengangkut sampah dari sumber sampah (pemukiman) / transfer depo / TPS ke TPA. Spesifikasi dump truck menggunakan kendaraan yang terbuat dari baja dengan dimensi 2,8 m x 1,8 mx 1,2 m dengan kapasitas 6 m³ dan memiliki 6 roda. Dilengkapi hidrolis untuk menaik turunkan bak dengan sudut < 45°, yang dioprasikan dengan *Gear Pump* bertekanan tinggi yang diatur di kendaraan tersebut. Dibutuhkan setidaknya satu orang supir dan tiga orang petugas pengangkut sampah.

Kelebihannya berupa tidak memerlukan tenaga untuk bongkar muatan dan pengoprasian yang lebih efisien. Kekurangannya perawatan lebih sulit karena mudah berkarat dan sulit memindahkan sampah ke bak.

7. *Arm roll Truck* Kapasitas 10 m³

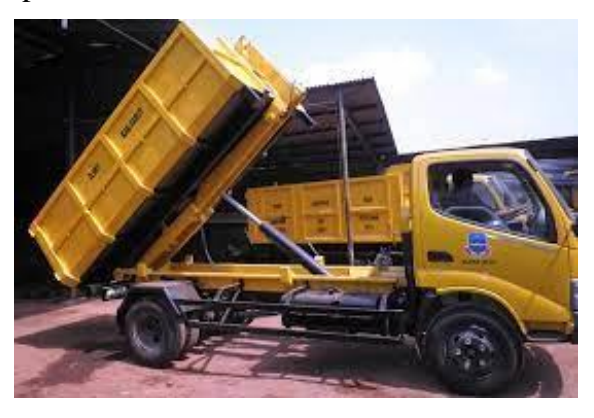

Gambar 2.9 *Arm Roll Truck* Kapasitas 10 m³

*Arm roll* truk sampah berfungsi sebagai alat pengangkut sampah dalam konteiner dari TPS (transfer depo) menuju ke TPA. Spesifikasinya menggunakan kendaraan berbahan baja dengan dimensi 4,8 m x 1,8 m x 1,2 m x berkapasitas 10 m³ dan minimal memiliki 6 roda. Dilengkapi hidrolis untuk menaik turunkan bak dengan sudut < 45°, yang menggunakan *Gear Pump* bertekanan tinggi yang diatur di kendaraan tersebut. Dibutuhkan satu sopir truk dan sekurang kurangnya satu orang sebagai operator *arm roll*.

Kelebihannya praktis, cepat dalam pengoprasian, tidak memerlukan banyak tenaga, estetika baik, memerlukan lokasi yang lebih besar. Kekurangannya berupa hidrolis yang mudah rusak dan biaya perawatan yang mahal.

## **2.3 Aplikasi** *Navigo Tracker*

*Navigo Tracker* adalah aplikasi mobile dari "PusatGPS.com" *Tracking system* yang memberikan fitur terbaik untuk kenyamanan memantau kendaraan yang menggunakan GPS dkapan dan dimana saja, hanya dengan menggunakan smartphone android ataupun PC (Personal Computer). Sistem ini bisa membantu mengurangi resiko pencurian kendaraan, informasi jam kerja, informasi jarak tempuh, informasi kecepatan, lapor parkir, dan *stop go report*. Sehingga dapat memaksimalkan efisiensi dan meningkatkan keuntungan dengan cara memastikan bahwa para pengemudi memenuhi permintaan dan mencapai target secara produktif. (Panduan Perangkat Lunak naviGO GPS)

### 2.3.1 Pemilihan *Device* dan Login

Sebelum login pengguna diminta untuk memilih penggunaan device atau perangkat. Perangkat tersebut dapat berupa PC (*Personal Computer*) dan *Smartphone*. Namun disarankan menggunakan PC agar lebih leluasa dan efisien dalam memantau maupun mengetahui informasi dari pusat laporan.

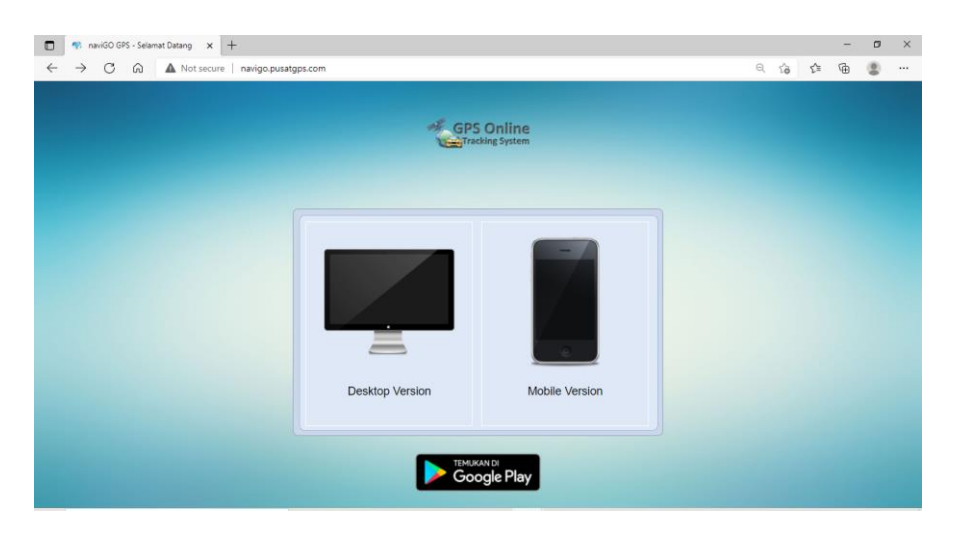

Gambar 2.10 Pemilihan *Device* di aplikasi naviGO

Login adalah autentifikasi pertama sebelum pengguna masuk ke aplikasi "naviGo GPS". Hal ini digunakan untuk memastikan keamanan data pengguna. Pada saat *GPS Online Tracking System* terpasang di kendaraan, maka pengguna akan mendapatkan *username* dan *password* untuk bisa mengakses website

aplikasi "naviGO GPS". Pemilihan *username* dan *password* dapat sesuai dengan keinginan pengguna.

Langkah-langkah login aplikasi "naviGO GPS" yaitu sebagai berikut:

- 1. Masukkan username dan password sesuai kolom yang telah ada. Perhatikan penulisan dengan huruf kapital maupun huruf kecil.
- 2. Tombol login akan aktif setelah username dan password terisi, lalu klik tombol *login*.
- 3. Jika login berhasil, maka system akan menampilkan tampilan utama dari "naviGO GPS"

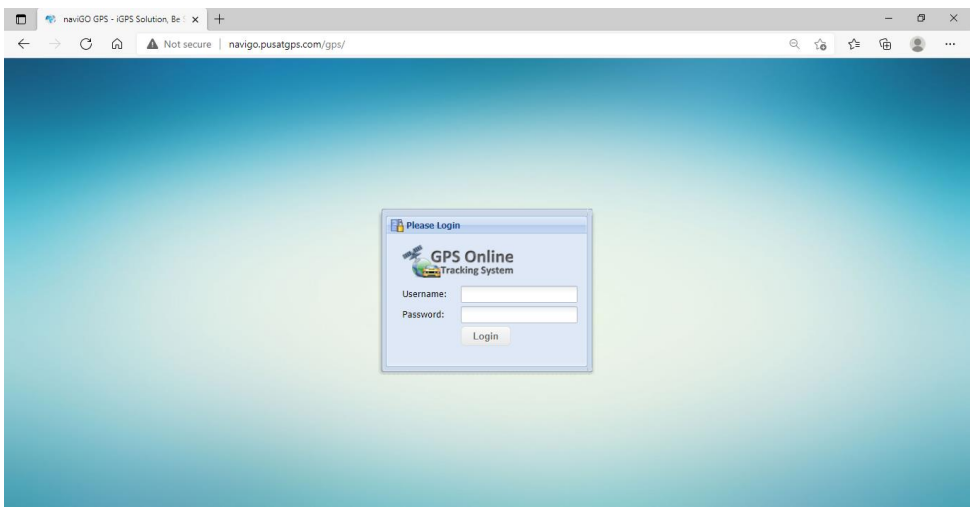

Gambar 2.11 *Login*

## 2.3.2 Tampilan Utama Aplikasi

Tampilan utama dari "naviGO GPS" terdiri dari beberapa menu yaitu Download, Pengaturan, dan Pusat Laporan. Download berisi tentang cara dalam menggunakan aplikasi, sehingga dapat dipelajari terlebih dahulu. Pengaturan berfungsi sebagai menu untuk manajemen terhadap data yang ada di aplikasi. Pengaturan data berfungsi untuk data pengguna dan kendaraan. Adapula menu yang mengatur tema tampilan aplikasi. Sementara untuk Pusat Laporan berisi menu untuk melihat Riwayat kecepatan, laporan jarak tempuh, laporan jam kerja, *parking report*, dan *stop go report*.

Peta yang ada di tampilan utama dapat diubah sesuai dengan tipe yang dibutuhkan pengguna. Ada 2 macam tipe peta yaitu berbentuk *open street* dan Navigasi.

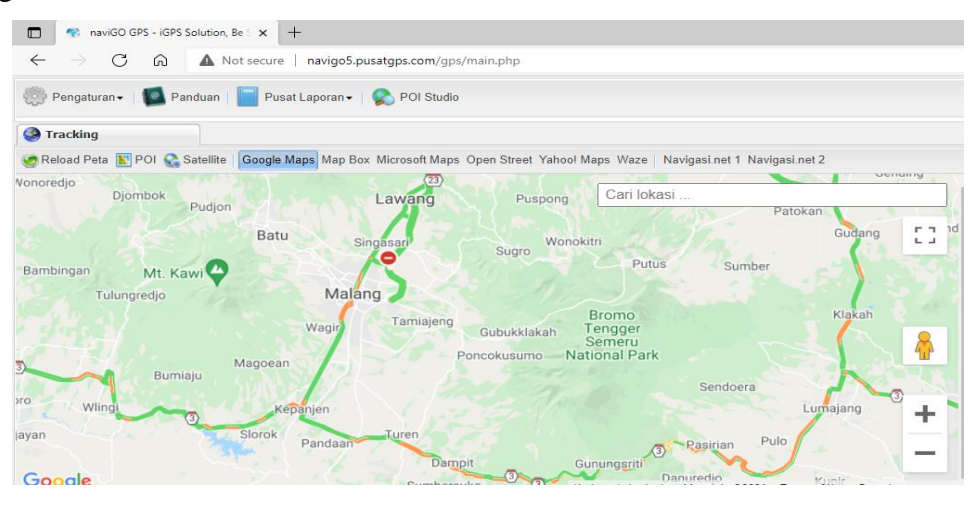

Gambar 2.12 Tipe *open street* naviGO GPS

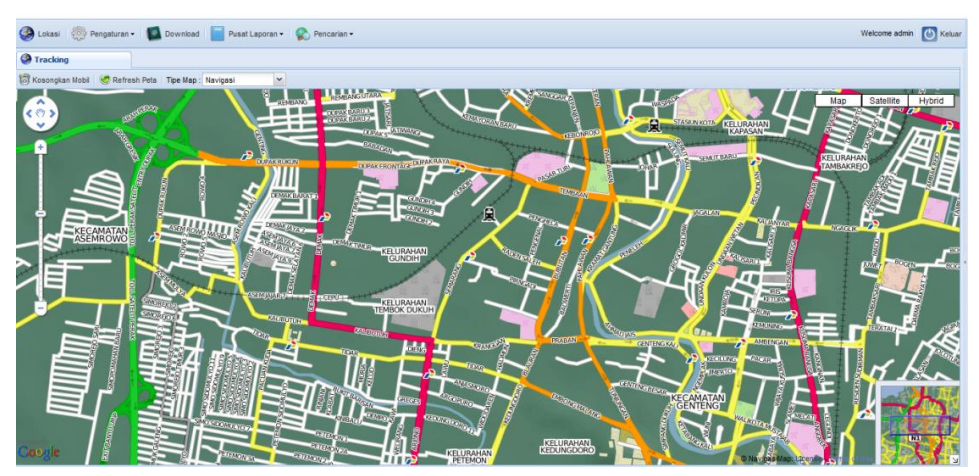

Gambar 2.13 Tipe Navigasi naviGo GPS

# 2.3.3 Menu Pengaturan

Menu Pengaturan merupakan menu untuk manajemen data-data aplikasi. Pengaturan data yang digunakan merupakan data dari pengguna aplikasi dan kendaraannya.

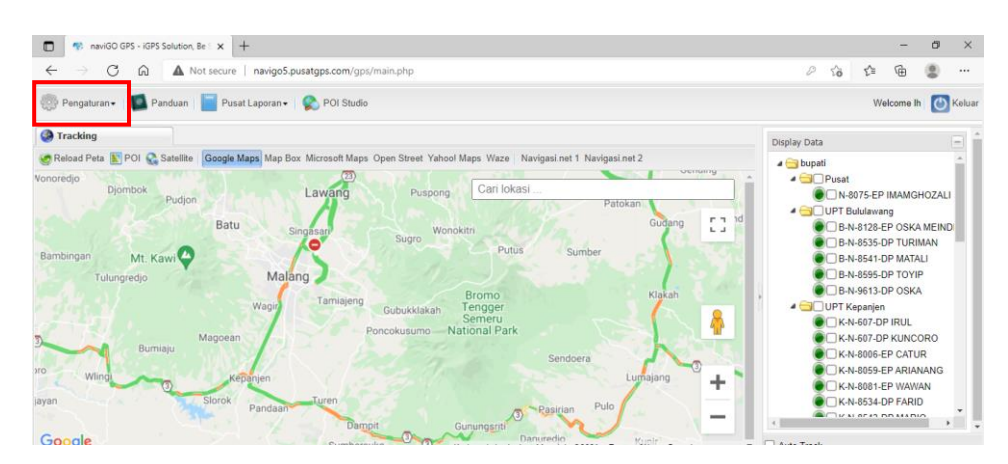

Gambar 2.14 Menu Pengaturan pada Aplikasi naviGO GPS Menu Pengaturan terdapat beberapa bagian yaitu sebagai berikut:

1. Pengaturan User, pada menu ini terdapat fasilitas untuk menambah, mengubah, mengatur, dan menghilangkan user yang diizinkan untuk mengakses aplikasi ini. Level user dibagi menjadi 3 yaitu admin, manajer, serta user. Hal itu berfungsi pada hak akses para pengguna. Terdapat 3 menu dalam pengaruran yaitu *info user*, *edit user*, dan tema.

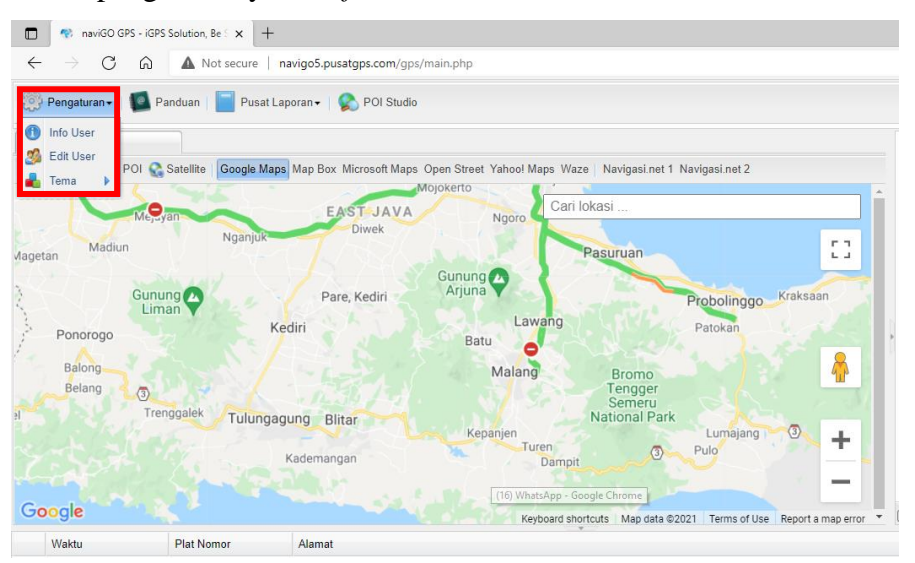

Gambar 2.15 Menu Pengaturan User

2. Pengaturan kendaraan, berfungsi untuk manajemen kendaraan yang terdaftar pada aplikasi pengguna. Pada pengaturan ini pengguna dapat mendaftarkan, membuat grup, memberi merk kendaraan yang digunakan. Pengguna dapat menambahkan, mengedit, maupun menghapus kendaraan yang terdaftar.

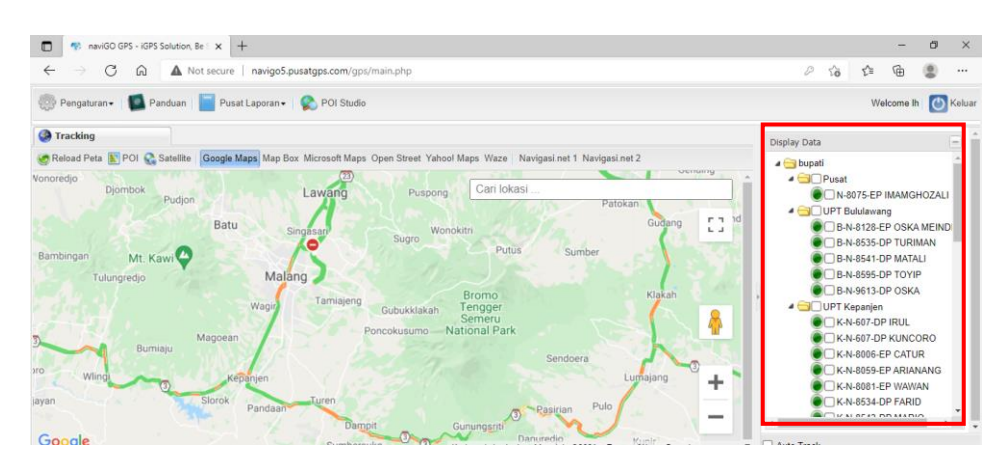

Gambar 2.16 Menu Pengaturan Kendaraan

## 2.3.4 Menu Pusat Laporan

Pusat laporan berisikan seluruh riwayat data kecepatan, jam kerja, jarak tempuh, *parking report*, lihat history dan *stop go report*.

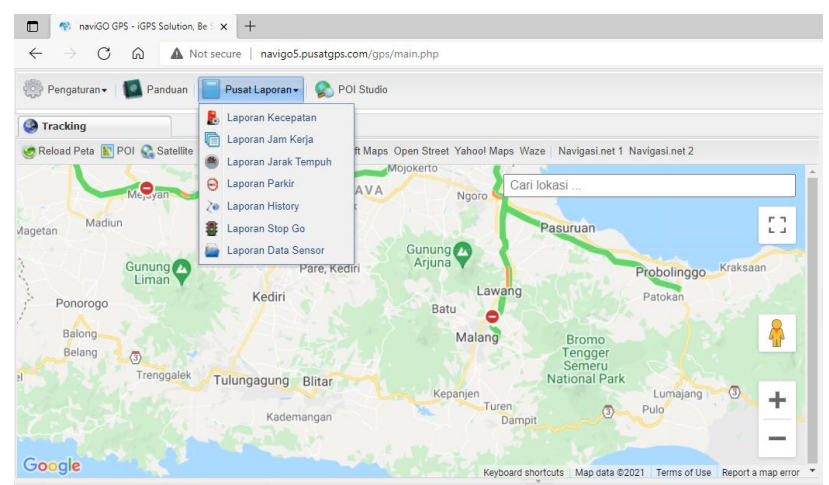

Gambar 2.17 Menu Pusat Laporan

Penjelasan mengenai menu pusat laporan sebagai berikut:

1. Laporan Kecepatan, berfungsi sebagai riwayat kecepatan kendaraan berdasarkan waktu tertentu. Kecepatan yang ditunjukkan dibatasi oleh kecepatan minimum maupun maksimal.

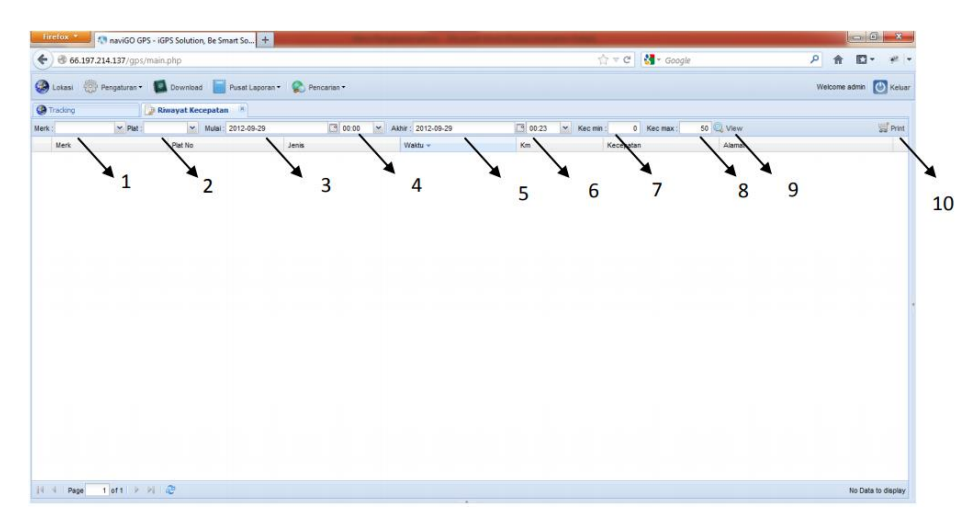

Gambar 2.18 Tampilan Laporan Jarak Tempuh

- 1. Kolom untuk memilih grup (semua UPT di Kabupaten Malang)
- 2. Kolom plat (semua plat kendaraan nomor dari UPT tertentu)
- 3. Field untuk mengisi tanggal awal
- 4. Field untuk mengisi jam awal
- 5. Field untuk mengisi tanggal akhir yang diinginkan
- 6. Field untuk mengisi jam akhir yang diinginkan
	- 7. Field untuk mengisi batas kecepatan minimal
	- 8. Field untuk mengisi batas kecepatan maksimal
	- 9. Tombol untuk memantau laporan kecepatan
	- 10. Tombol untuk print laporan yang diinginkan
- 2. Laporan Jam Kerja, berfungsi untuk memantau jenjang waktu kendaraan dioperasikan dalam kurun waktu tertentu.

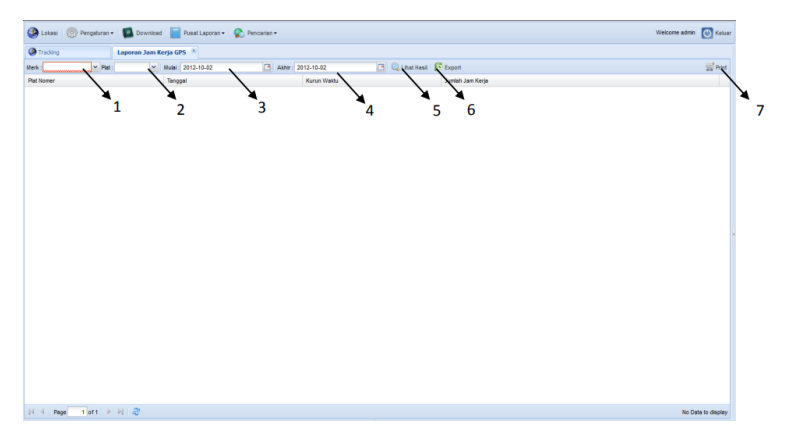

## Gambar 2.19 Tampilan Laporan Jam Kerja

### Keterangan:

- 1. Kolom untuk memilih grup (semua UPT di Kabupaten Malang)
- 2. Kolom plat (semua plat kendaraan nomor dari UPT tertentu)
- 3. Field untuk mengisi tanggal awal dan jam awal
- 4. Field untuk mengisi tanggal akhir dan jam akhir yang diinginkan
- 5. Tombol untuk memantau laporan jam kerja
- 6. Tombol untuk export laporan jam kerja ke dalam excel
- 7. Tombol untuk print laporan yang diinginkan
- 3. Laporan Jarak Tempuh, berfungsi untuk memantau jarak yang ditempuh kendaraan berdasarkan periode tertentu. Jarak yang ditunjukkan menggunakan satuan kilometer (km).

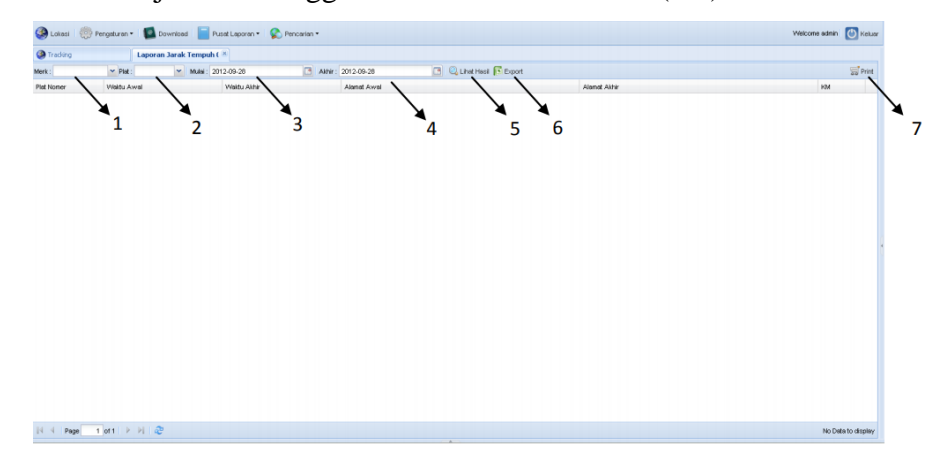

Gambar 2.20 Tampilan Laporan Jarak Tempuh

- 1. Kolom untuk memilih grup (semua UPT di Kabupaten Malang)
- 2. Kolom plat (semua plat kendaraan nomor dari UPT tertentu)
- 3. Field untuk mengisi tanggal awal dan jam awal
- 4. Field untuk mengisi tanggal akhir dan jam akhir yang diinginkan
- 5. Tombol untuk memantau jarak tempuh
- 6. Tombol untuk export laporan jarak tempuh ke dalam excel
- 7. Tombol untuk print laporan yang diinginkan

4. *Parking Report*, berfungsi untuk memantau dimana dan kapan saja kendaraan melakukan parkir maupun pemberhentian dan lamanya parkir yang dilakukan.

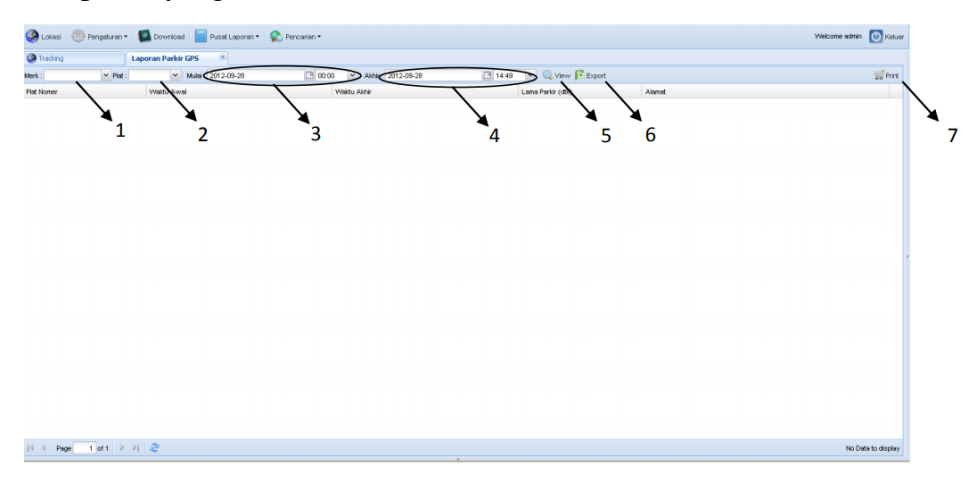

Gambar 2.21 Tampilan Laporan *Parking Report*

- 1. Kolom untuk memilih grup (semua UPT di Kabupaten Malang)
- 2. Kolom plat (semua plat kendaraan nomor dari UPT tertentu)
- 3. Field untuk mengisi tanggal awal dan jam awal
- 4. Field untuk mengisi tanggal akhir dan jam akhir yang diinginkan
- 5. Tombol untuk memantau *Parking Report*
- 6. Tombol untuk export laporan *Parking Report* ke dalam excel
- 7. Tombol untuk print laporan yang diinginkan
- 5. Lihat History, berfungsi untuk menampilkan histori dari perjalanan kendaraan dalam kurun waktu tertentu. Termasuk rute yang ditempuh dan ditampilkan dalam peta.

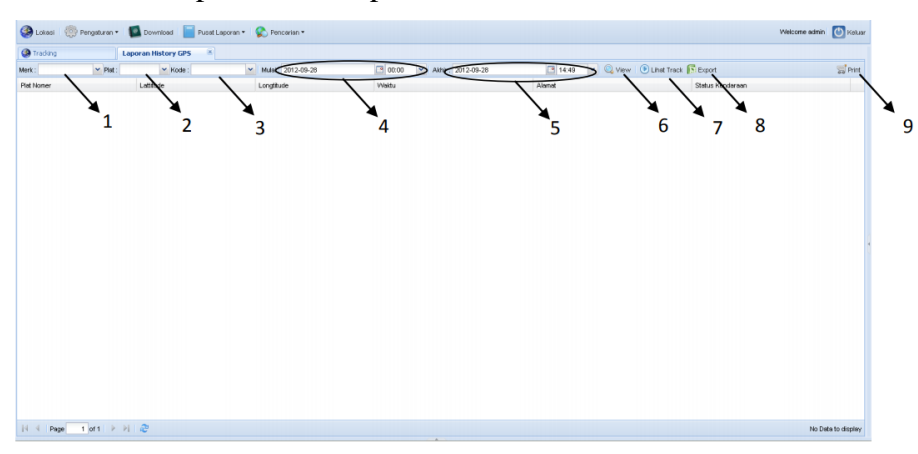

## Gambar 2.22 Tampilan Laporan *History*

Keterangan:

- 1. Kolom untuk memilih grup (semua UPT di Kabupaten Malang)
- 2. Kolom plat (semua plat kendaraan nomor dari UPT tertentu)
- 3. Kolom kode GPS
- 4. Field untuk mengisi tanggal awal dan jam awal
- 5. Field untuk mengisi tanggal akhir dan jam akhir yang diinginkan
- 6. Tombol untuk memantau *History*
- 7. Tombol untuk memantau rute perjalanan kendaraan (Tombol *play*, *pause*, dan *stop*)
- 8. Tombol untuk export *history* ke dalam excel
- 9. Tombol untuk print laporan yang diinginkan
- 6. *Stop Go Report*, berfungsi menampilkan laporan parkir dan perjalanan suatu kendaraan.

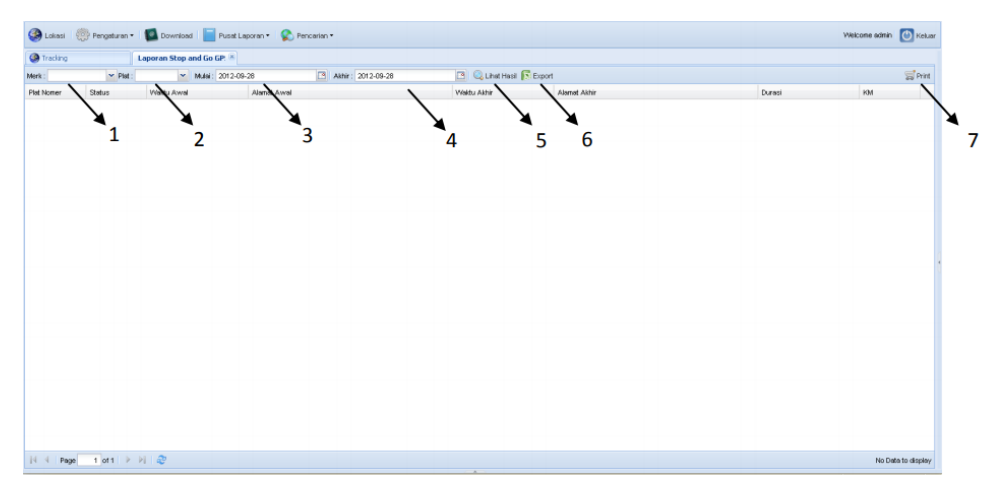

Gambar 2.23 Tampilan Laporan *Stop Go Report*

- 1. Kolom untuk memilih grup (semua UPT di Kabupaten Malang)
- 2. Kolom plat (semua plat kendaraan nomor dari UPT tertentu)
- 3. Field untuk mengisi tanggal awal
- 4. Field untuk mengisi tanggal akhir yang diinginkan
- 5. Tombol untuk memantau laporan *stop go*
- 6. Tombol untuk export *history* ke dalam excel

7. Tombol untuk print laporan yang diinginkan

## **4.4 Aplikasi Sejenis**

Selain aplikasi "NaviGO" terdapat pula beberapa aplikasi sejenis yang memiliki fungsi sebagai pemantau kendaraan bermotor secara online, yaitu:

1. Front End Monitoring

Aplikasi *Front End Monitoring* ini digunakan dalam perusahaan penyewa mobil yang biasanya berada di daerah pariwisata. Awalnya dibuat karena banyak ditemukan pencurian mobil yang berkedok penyewaan. Sehingga memunculkan ide membuat aplikasi untuk memantau objek bergerak dalam hal ini yaitu kendaraan bermotor dengan dilengkapi alat GPS yang memiliki fitur mendukung dalam aktivitas monitoring. Keunggulan dari aplikasi ini adalah cara kerja yang sederhana, yaitu aplikasi akan mengirimkan request lokasi dimana GPS berada dan bisa melalui SMS yang nantinya disimpan langsung di database (Oktiviano, dkk. 2014)

2. Monitoring Bus Rajawali

Aplikasi ini digunakan dalam memantau lokasi bus yang telah terdata dalam aplikasi. Pemantauan tersebut dapat dilakukan terhadap lebih dari 1 armada bus. Aplikasi ini menghubungkan GPS pada setiap handphone masing-masing supir dan pemilik bus. Sehingga pada penggunaannya aplikasi ini memiliki keterbatasan yaitu handphone supir bus harus terhubung dengan internet dan juga dilengkapi aplikasi GPS yang berbasis android. Kekurangan lainnya adalah apabila supir pergi meninggalkan bus dengan membawa handphonenya maka lokasi bus tersebut tidak dapat terdeteksi. Namun aplikasi ini sudah cukup membantu pemilik bus dalam memantau bus yang dimiliki dalam jarak yang jauh (Hidayatullah, 2018)

3. GPS dan GSM Kendaraan Dinas UNNES

Aplikasi ini memanfaatkan GPS yang dilengkapi dengan teknologi SMS telepon seluler untuk memonitoring kendaraan Dinas UNNES. Aplikasi ini menggunakan system mikroprosesor yang GPS dan telepon seluler di tempatkan pada kendaraan yang mana nantinya secara regular akan

mengirimkan posisi kendaraan melalui SMS ke computer pengedali. Cara kerjanya hampir sama dengan aplikasi *Front End Monitoring*, namun yang membedakan pesan yang dikirim melalui SMS yaitu posisi longitude dan latitude yang diambil dari modul GPS riceiver di handphone valid karena sama dengan yang diambil dengan laptop (Suryanto, 2012)